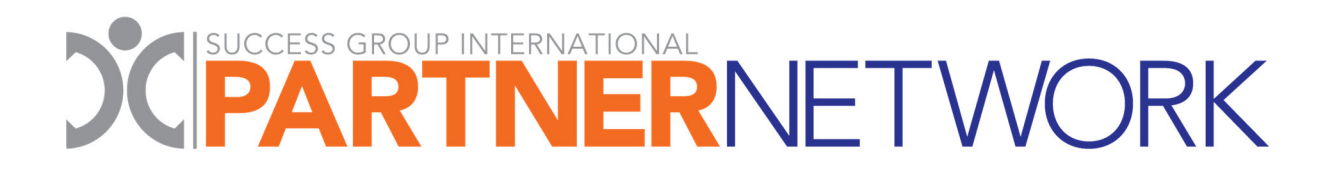

## **How to Complete a Partner Network PPCF**

Welcome to the SGI Partner Network! We are excited to help you begin your journey. The Partner Network website has everything you need to put you on the pathway to profitability.

To get started, simply contact the partner representatives featured on the Partner Network website. Let them know you are an SGI Member to receive your exclusive benefits.

For manufacturers that sell their products through a third‐party distributor, a Preferred Partner Collection Form (PPCF) is required and must be received in the quarter the purchases are made to qualify for rebates. Follow these easy steps to complete these important forms:

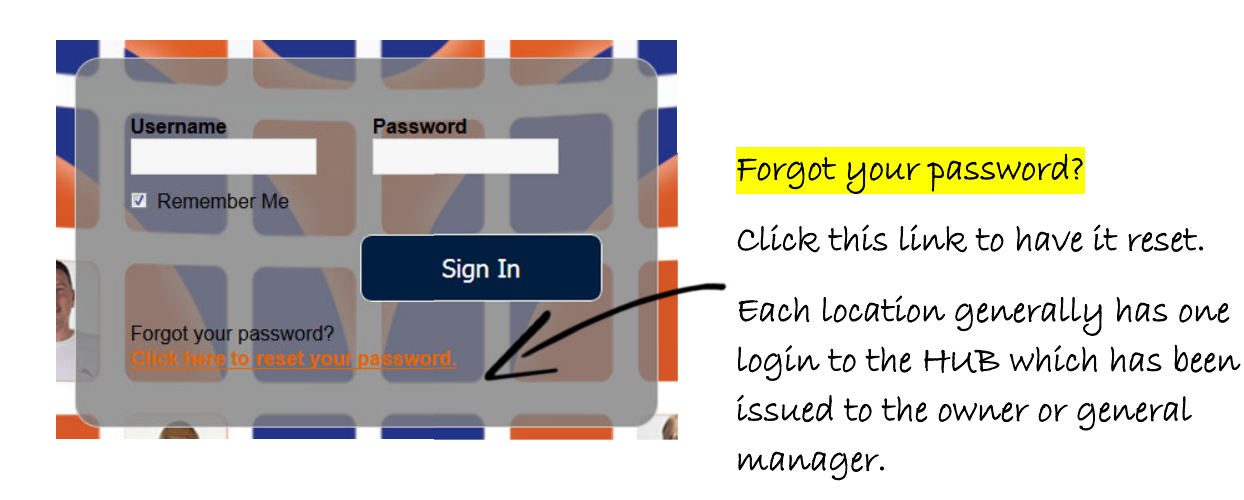

## **1) The Partner Network website is accessible from the SGI HUB: www.yoursgihub.com**

**2) From the top menu on the HUB, click "SGI Partner Network."**

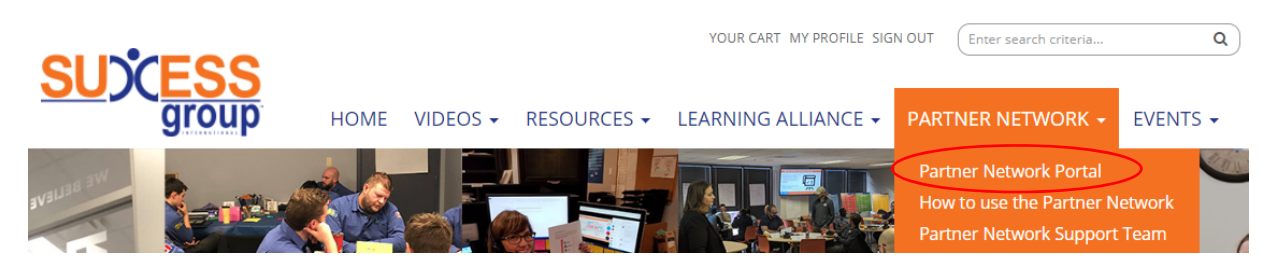

**3) Once on the Partner Network home page, click on the Partner Connections icon.** 

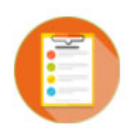

**Partner Connections** provides you with the complete list of partners, their incentives, and contact information. From the Partner Connections page, you can search by category or by partner name.

**4) The Partner Connections page features all participating partners. You may scroll through the list alphabetically, select a category, or search for a specific partner. Click the partner logo or text to open the complete resource page.**

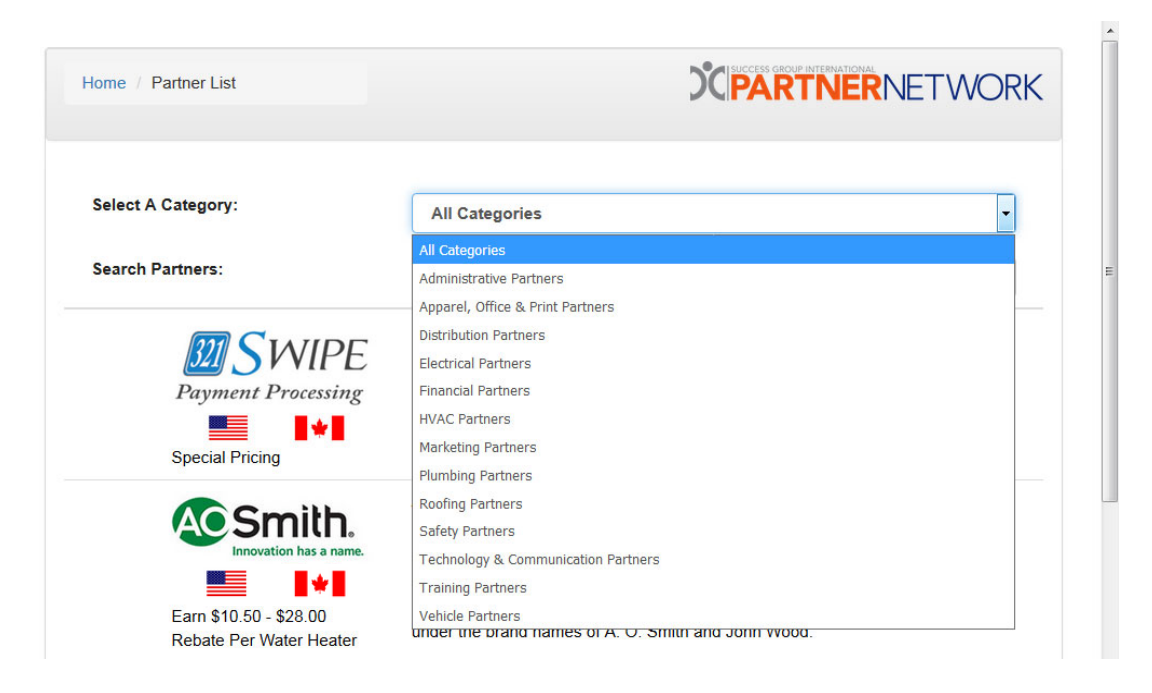

**5) Click the blue PPCF Form box. If the box says, "Preferred Partner" or is orange and says, "Remove Preferred Partner," a PPCF is not required for this partner. These boxes will add/remove this partner from the rebate reporting list.**

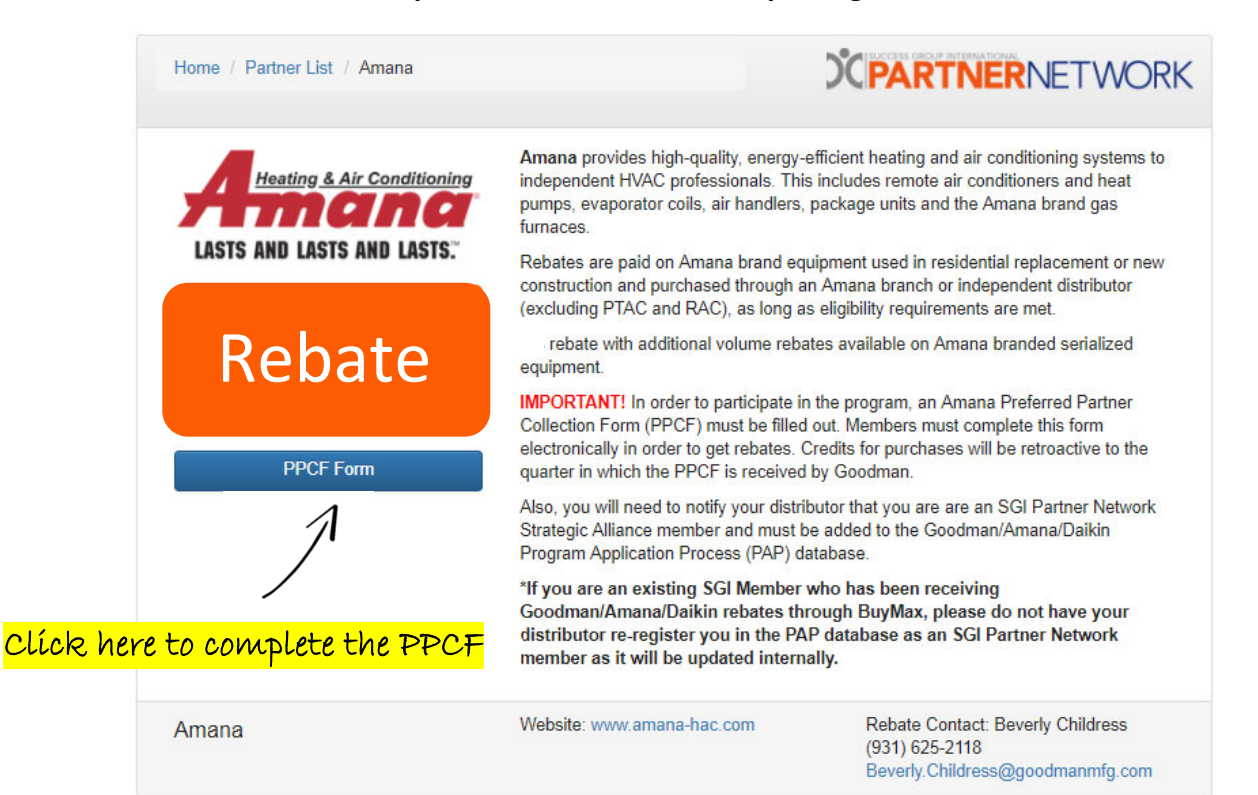

**6) Complete the PPCF with all required information, listing ALL distributors and account numbers from which you purchase these brands. Click the "Add Distributor" box for additional fields. Click "Submit" and copies will be distributed to both the manufacturer and to the Partner Network.**

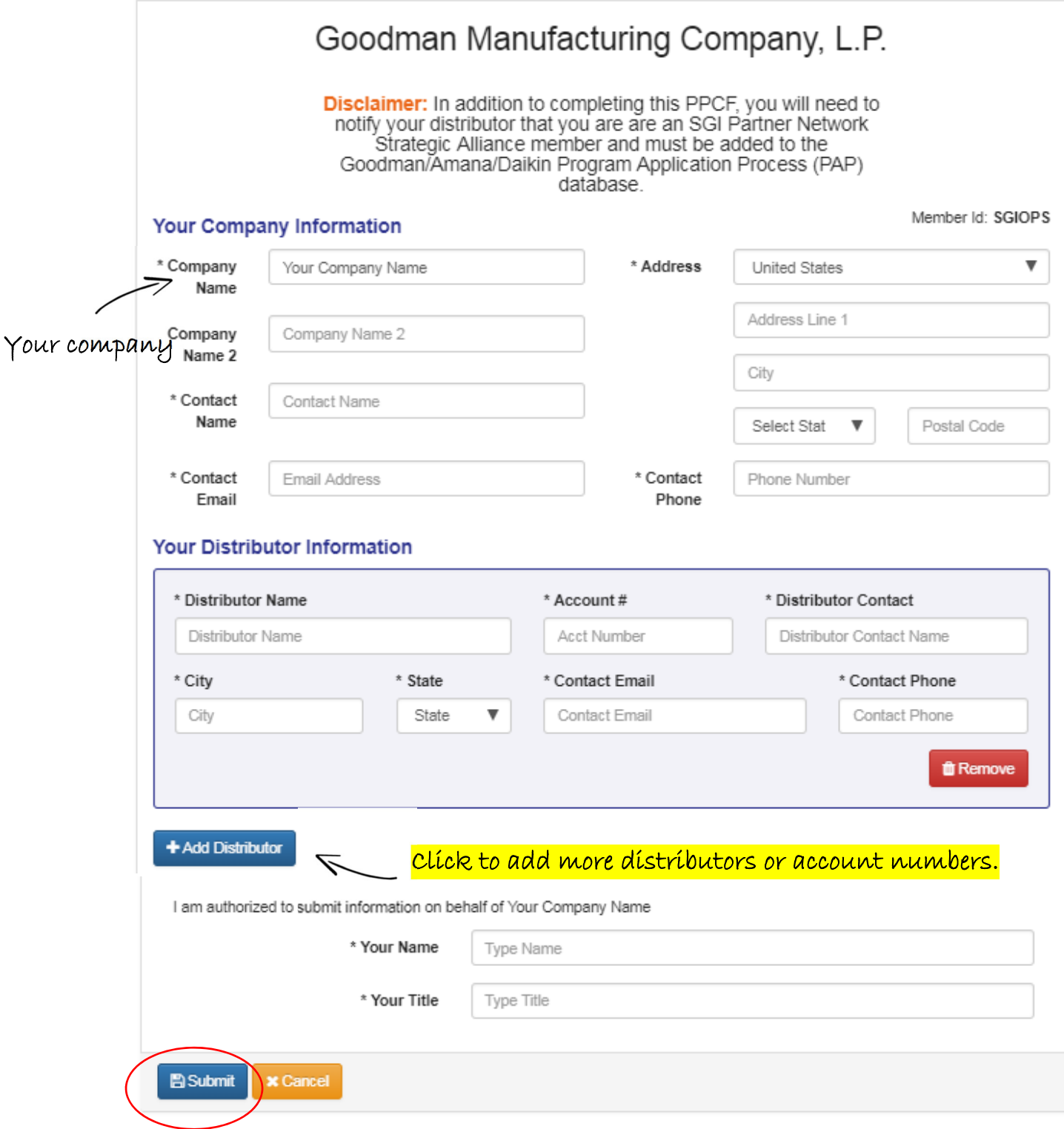

**Have more questions? Contact your Partner Network team at 866‐356‐8328 or PartnerNetwork@YourSGI.com. We are here to help!**